# CLASSROOM INFORMATION: MOLECULAR BIOLOGY SEM A

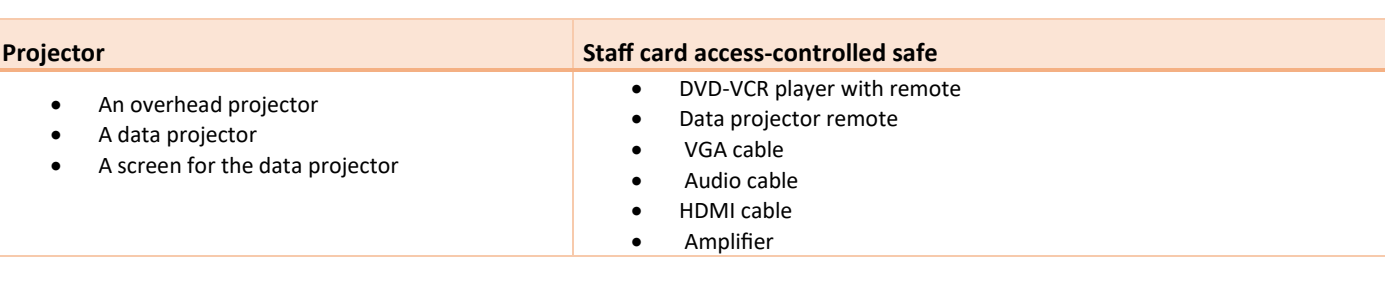

# LIGHTING

EQUIPMENT

- **Board lights:** Use the **Board** switch at the door to turn these lights on/off.
- **Main lights:** Use the **Main** switch at the door to turn these lights on/off.
- **Blinds:** Use the **Blinds** panel next to the board to open or close the blinds automatically.

#### DATA PROJECTOR

#### 1. SETTING UP THE SCREEN

Pull the projector screen down manually to your required level.

#### 2. OPERATING THE PROJECTOR

Press the data projector remote's **Power** button once to turn the projector on.

**Note:** The projector may take a minute to warm up before you can use it. If it's recently been switched off, wait a few minutes before switching it on.

#### 3. SELECTING AN INPUT

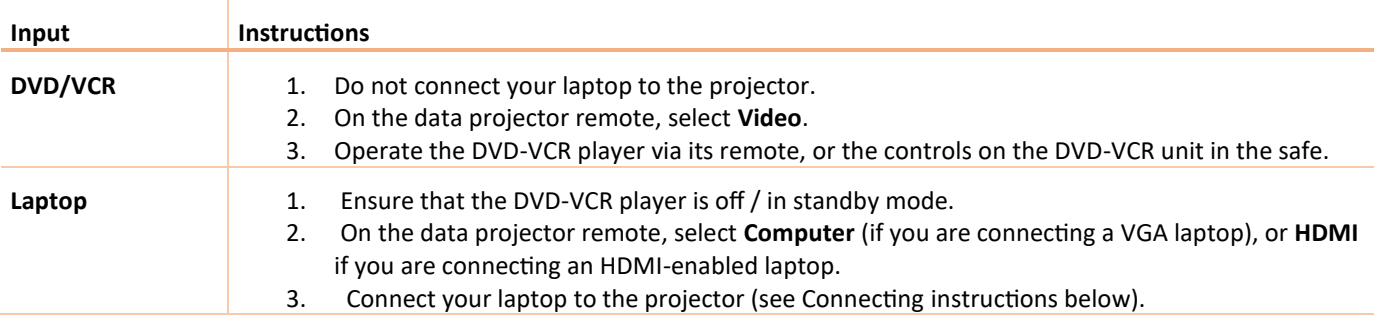

### 4. CONNECTING YOUR LAPTOP TO THE DATA PROJECTOR

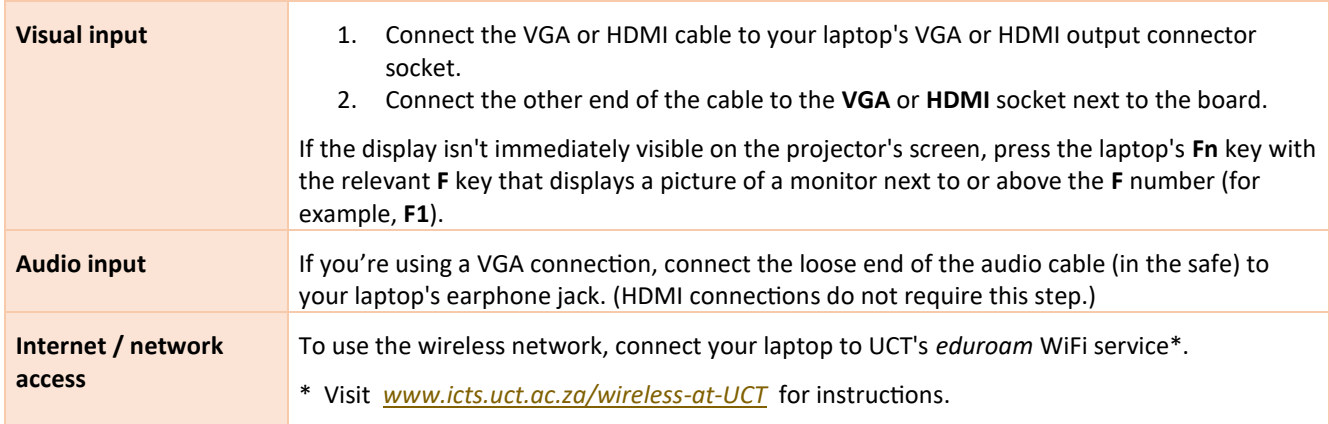

# AUDIO LEVELS

Use the Master dial on the amplifier in the safe.

# PACKING UP

- 1. If your class is the last before Meridian / for the day, turn off:
	- The data projector
	- The DVD-VCR player
- 2. Put all items back in the safe and lock the safe.

# NEED HELP? *(Telephonic support hours: 7.30 AM to 6PM, Monday to Friday)*

Send an email t[o icts-css@uct.ac.za,](mailto:icts-css@uct.ac.za) or for immediate assistance, phone 021 650 4500\* and select option 2.